# **Mockerena Documentation**

*Release 1.3.1*

**Michael Holtzscher**

**Dec 11, 2019**

# **CONTENTS:**

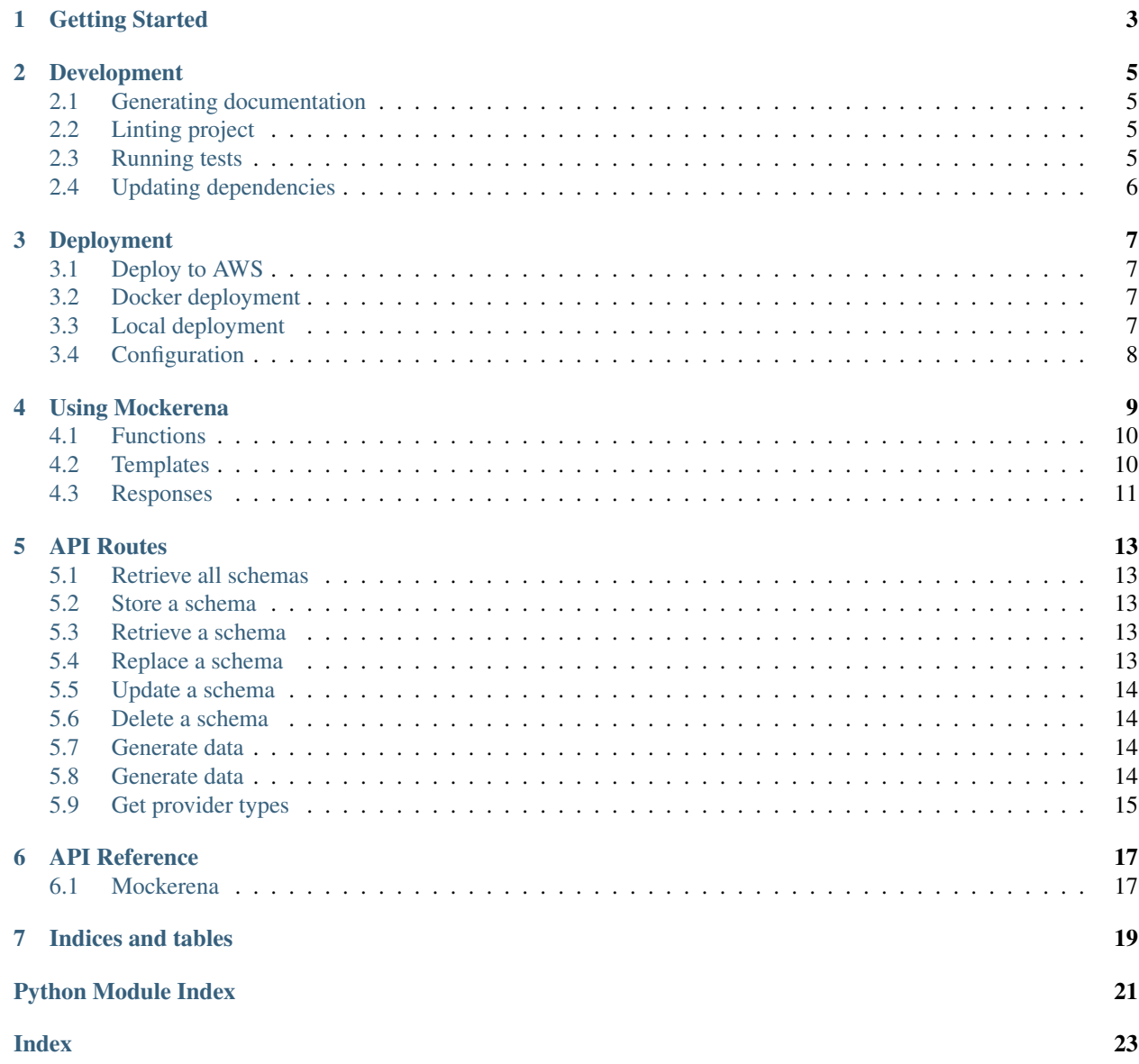

Mockerena allows anyone to mock data files through customized json schemas and provides routes for external systems to retrieve from it.

**ONE**

# **GETTING STARTED**

<span id="page-6-0"></span>Install through git:

git clone https://github.com/FanThreeSixty/mockerena

Either you can install the project yourself or you can use the prepared scripts

To use the prepared scripts use:

cd mockerena script/setup

#### To install dependencies yourself:

cd mockerena

```
# For Unix environments
virtualenv -p python3 venv
source venv/bin/activate
# For Windows environments
python -m venv venv/
venv/Scripts/activate.bat
pip install -r requirements.txt
pip install -e .
```
To run the project either use:

```
script/server
```
Or manually through:

python mockerena/app.py

**TWO**

# **DEVELOPMENT**

# <span id="page-8-1"></span><span id="page-8-0"></span>**2.1 Generating documentation**

You can either use makefile:

cd docs make html

Or you can use autobuild:

```
cd docs
sphinx-autobuild . _build/html/
```
Or you can use the script:

script/docs

# <span id="page-8-2"></span>**2.2 Linting project**

You can run pylint yourself:

pylint mockerena

Or you can use the script:

script/lint

# <span id="page-8-3"></span>**2.3 Running tests**

Testing requires 3 python libraries to be installed prior to running. If you use the test script you can avoid installing these dependencies yourself. To install dependencies run:

pip install pytest pytest-cov pytest-flask

Once the dependencies are installed you can run pytest yourself:

pytest tests/

Or you can use the script:

script/test

# <span id="page-9-0"></span>**2.4 Updating dependencies**

You can run pip update yourself:

pip install -U -r requirements.txt

Or you can use the script:

script/update

### **THREE**

### **DEPLOYMENT**

### <span id="page-10-1"></span><span id="page-10-0"></span>**3.1 Deploy to AWS**

First you'll need to install the AWS CLI and configure. For more information on these steps, please visit [Amazon's](https://docs.aws.amazon.com/transcribe/latest/dg/setup-asc-awscli.html) [documentation](https://docs.aws.amazon.com/transcribe/latest/dg/setup-asc-awscli.html) for further details. Once the CLI is installed you'll need to install the serverless cli:

npm install -g serverless

Afterwards, to deploy simply run:

serverless deploy

Once the deploy is complete, run sls info to get the endpoint:

sls info

### <span id="page-10-2"></span>**3.2 Docker deployment**

```
docker build -t mockerena .
docker run -it -p 5000:5000 mockerena
# Or using docker compose
docker-compose up -d
```
### <span id="page-10-3"></span>**3.3 Local deployment**

To run a serverless setup locally, run:

sls wsgi serve

Navigate to [localhost:5000](http://localhost:5000) to see your app running locally.

Or you can deploy manually running this command in your init.d or systemctl scripts:

gunicorn3 --config gunicorn\_config.py mockerena.app:app

# <span id="page-11-0"></span>**3.4 Configuration**

To configure Mockerena, inside settings.py there are a few settings:

```
HOST = os.environ.get('MOCKERENA_HOST', 'localhost')
PORT = os.environ.get('MOCKERENA_PORT', 9000)
BASE_PATH = os.environ.get('MOCKERENA_BASE_PATH', '')
DEBUG = os.environ.get('MOCKERENA_DEBUG', False)
SECRET_KEY = os.environ.get('MOCKERENA_SECRET_KEY', None)
ENV = os.environ.get('MOCKERENA_ENV', 'development')
```
At a minimum at least update MOCKERENA\_HOST and MOCKERENA\_PORT to whatever the new host and port will be and MOCKERENA\_SECRET\_KEY to a random hash.

There are also settings for configuring Mongo with mockerena. Update these as necessary:

```
# Database settings
MONGO_HOST = os.environ.get('MOCKERENA_MONGO_HOST', 'localhost')
MONGO_PORT = os.environ.get('MOCKERENA_MONGO_PORT', 27017)
MONGO_DBNAME = os.environ.get('MOCKERENA_MONGO_DBNAME', 'mockerena')
MONGO_AUTH_SOURCE = os.environ.get('MOCKERENA_MONGO_AUTH_SOURCE', 'mockerena')
MONGO_USERNAME = os.environ.get('MOCKERENA_MONGO_USERNAME', '')
MONGO_PASSWORD = os.environ.get('MOCKERENA_MONGO_PASSWORD', '')
```
For more configuration options visit [Eve's documentation](https://docs.python-eve.org/en/stable/config.html#global-configuration)

### **FOUR**

### **USING MOCKERENA**

<span id="page-12-0"></span>To generate fake data you can either:

- 1) Save schemas and generate data using an id or
- 2) You can generate data on-the-fly.

To save a schema, POST to /api/schema:

```
{
   "schema": "mock_example",
   "num_rows": 10,
   "file_format": "csv",
   "file_name": "mock_{}_example",
   "include_header": true,
   "delimiter": ",",
    "quote_character": "'",
    "columns": [
        {
            "name": "foo",
            "truncate": false,
            "type": "word",
            "description": "First column",
            "percent_empty": 0.2
        },
        {
            "name": "bar",
            "type": "random_element",
            "description": "Second column",
            "truncate": false,
            "args": {
                "elements": ["that"]
            },
            "function": "this + this"
       }
   ]
}
```
To breakdown what is happening at the schema-level above, here are what each item means:

schema - The name of the schema

num rows - The default number of records to return

file\_format - The default format of the file

file\_name - The name of the file that is generated. *{}* is used to insert a datetime

include\_header - Include the header for the CSV

exclude\_null - Squash nulls for JSON formats

is\_nested - Generate nested JSON

delimiter - CSV column separator

quote\_character - Quoting character for CSV or TSV

On a column-level:

name - Column header name

type - Faker data type. See /api/types for a list of all types

description - A description of what what the column is for

truncate - Drop column after generation

percent\_empty - Likeliness that the column will be empty. 0 to 1, 1 being 100%

args - Arguments passed into type

function - Post-processing function (*[see below](#page-13-0)*)

format - Date format [\(use standard python date format strings\)](http://strftime.org/)

To generate data, GET to /api/schema/{schema\_id}/generate. You should receive something like this:

```
foo,bar
lose,thatthat
now,thatthat
and, thatthat
,thatthat
such, thatthat
government, thatthat
around, thatthat
room,thatthat
behind, thatthat
television,thatthat
```
You can optionally POST to /api/schema/generate directly to generate data without having to permanently save the schema.

### <span id="page-13-0"></span>**4.1 Functions**

Mockerena mostly uses Faker providers to generate random data. [Click here](https://faker.readthedocs.io/en/master/providers.html) for the full list of providers from Faker. With Mockerena, we've supplied a few additional providers that are available [here.](https://mockerena.readthedocs.io/en/latest/source/mockerena.html#module-mockerena.providers)

You can also use the types endpoint  $\alpha$  / types to retrieve a complete list of all provider types.

### <span id="page-13-1"></span>**4.2 Templates**

Mockerena gives users the flexibility to define return types that aren't listed as options for file\_format. Any file format that isn't immediately recognized, requires a template. So for example:

```
"schema": "mock_example",
"num_rows": 10,
```
(continues on next page)

{

(continued from previous page)

```
"file_format": "xml",
    "file_name": "mock_{}_example",
    "template": "<root>{% for r in records %}<record><foo>{{r['foo']}}</foo><br/>>bar>{{r[
˓→'bar']}}</bar></record>{% endfor %}</root>"
   "columns": [
        {
            "name": "foo",
            "truncate": false,
            "type": "word",
            "description": "First column",
            "percent_empty": 0.2
        },
        {
            "name": "bar",
            "type": "random_element",
            "description": "Second column",
            "truncate": false,
            "args": {
                "elements": ["that"]
            },
            "function": "this + this"
        }
   ]
}
```
Would return and XML response like:

```
<root>
    <record>
        <foo>lose</foo>
        <bar>thatthat</bar>
    </record>
    <record>
        <foo>now</foo>
        <bar>thatthat</bar>
    </record>
    <record>
        <foo>and</foo>
        <bar>thatthat</bar>
    </record>
    <record>
        <foo></foo>
        <bar>thatthat</bar>
    </record>
    ....
</root>
```
And since Mockerena uses [Jinja2](https://jinja.palletsprojects.com/en/2.10.x/templates/) as the templating engine, you can leverage their robust set of filters and tests to further control how data populates the template.

### <span id="page-14-0"></span>**4.3 Responses**

#### *Added v1.1.0*

Responses allow for custom responses to be randomly returned For example:

```
{
    "schema": "mock_example",
    "file_format": "csv",
    "file_name": "mock_{}_example",
    "columns": [
        {
            "name": "foo",
            "type": "word"
        }
    ],
    "responses": [
        {
            "status_code": 201,
            "weight": 2
        },
        {
            "status_code": 502,
            "data": "",
            "content_type": "text/plain",
            "headers": {
                "Last-Modified": "Thur, 19 Sep 2019 19:25:10 GMT"
            },
            "weight": 1
        }
    ]
}
```
To breakdown what is happening:

status\_code - Override response code returned. Default is 200

data - Override data returned. Default is usual dataset

content\_type - Override content type. Default is based off *file\_format*, or "*text/plain*"

headers - Override response headers

weight - Probability response is returned. For example, a response with a weight of 2 is twice as likely to return than a response with a weight of 1

So in the example approximately 2 out of 3 attempts will return the normal response with a status code of *201*, but 1 out of 3 attempts will return a response with a status code of *502*, empty content and a last modified header with the timestamp "*Thur, 19 Sep 2019 19:25:10 GMT*".

# **FIVE**

# **API ROUTES**

### <span id="page-16-1"></span><span id="page-16-0"></span>**5.1 Retrieve all schemas**

GET /api/schema

Retrieves one or more schema

Query params (optional):

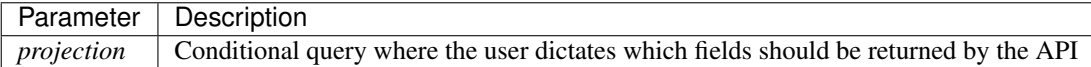

# <span id="page-16-2"></span>**5.2 Store a schema**

POST /api/schema

Stores one or more schema

# <span id="page-16-3"></span>**5.3 Retrieve a schema**

GET /api/schema/{schema\_id}

Retrieves a schema document

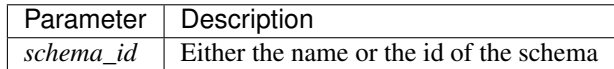

# <span id="page-16-4"></span>**5.4 Replace a schema**

PUT /api/schema/{schema\_id}

Replaces a schema document

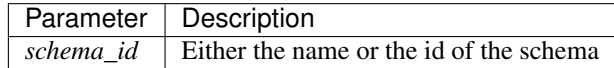

# <span id="page-17-0"></span>**5.5 Update a schema**

PATCH /api/schema/{schema\_id}

Updates a schema document

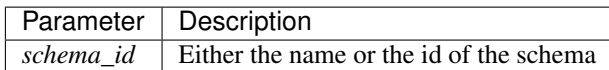

### <span id="page-17-1"></span>**5.6 Delete a schema**

DELETE /api/schema/{schema\_id}

Deletes a schema document

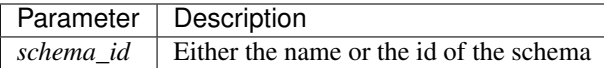

### <span id="page-17-2"></span>**5.7 Generate data**

GET /api/schema/generate

Generates sample data for a provided schema

Query params (optional):

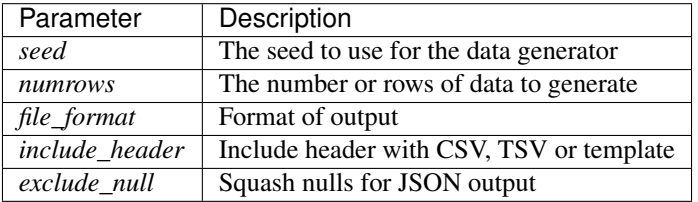

# <span id="page-17-3"></span>**5.8 Generate data**

GET /api/schema/{schema\_id}/generate

Generates sample data from a schema

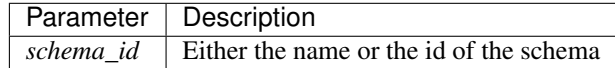

Query params (optional):

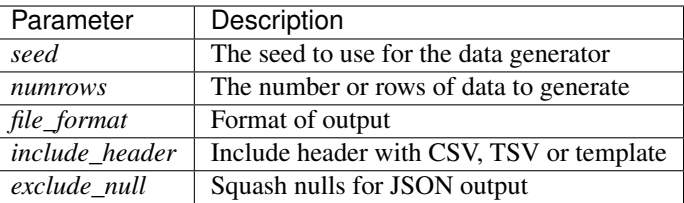

# <span id="page-18-0"></span>**5.9 Get provider types**

DELETE /api/types

Returns all available provider types

### **SIX**

### **API REFERENCE**

### <span id="page-20-3"></span><span id="page-20-1"></span><span id="page-20-0"></span>**6.1 Mockerena**

#### **6.1.1 app**

#### <span id="page-20-2"></span>**6.1.2 providers**

Provider types not covered by vanilla Faker

```
class mockerena.providers.MockProvider(generator)
    Bases: faker.providers.BaseProvider
```
Provider instance for types not supported by Faker

#### $\text{empty}( ) \rightarrow \text{str}$

Returns an empty response

Returns An empty string

#### Return type [str](https://docs.python.org/3/library/stdtypes.html#str)

**price** (*minimum: int = 0, maximum: int = 999999*)  $\rightarrow$  float Returns a random price within the range provided

#### Parameters

- $minimum (int) Minimum price$  $minimum (int) Minimum price$  $minimum (int) Minimum price$
- $\bullet$  maximum  $(int)$  $(int)$  $(int)$  Maximum price

Returns Random price within range

#### Return type [float](https://docs.python.org/3/library/functions.html#float)

**regex** (*expression: str* = ")  $\rightarrow$  str Returns a string generated from a regular expression

Parameters **expression** ([str](https://docs.python.org/3/library/stdtypes.html#str)) – Regular expression

Returns A string generated from a regular expression

Return type [str](https://docs.python.org/3/library/stdtypes.html#str)

**weighted\_choice** (*elements: list*, *weights: list = None*)  $\rightarrow$  Any Returns a random element from a list of weighted choices

#### Parameters

• **elements** ([list](https://docs.python.org/3/library/stdtypes.html#list)) – List of choices

• **weights**  $(llist)$  $(llist)$  $(llist)$  – Weights to give each choice. Must be equal length to elements

Returns A single element from the list

Return type Any

Raises AssertionError

# **SEVEN**

# **INDICES AND TABLES**

- <span id="page-22-0"></span>• genindex
- modindex
- search

# **PYTHON MODULE INDEX**

<span id="page-24-0"></span>m

mockerena.providers, [17](#page-20-2)

### **INDEX**

# <span id="page-26-0"></span>E

empty() (*mockerena.providers.MockProvider method*), [17](#page-20-3)

# M

mockerena.providers (*module*), [17](#page-20-3) MockProvider (*class in mockerena.providers*), [17](#page-20-3)

# P

price() (*mockerena.providers.MockProvider method*), [17](#page-20-3)

# R

regex() (*mockerena.providers.MockProvider method*), [17](#page-20-3)

# W

weighted\_choice() (*mockerena.providers.MockProvider method*), [17](#page-20-3)